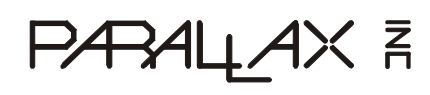

599 Menlo Drive, Suite 100 Rocklin, California 95765, USA **Office:** (916) 624-8333 **Fax:** (916) 624-8003

**General:** info@parallax.com **Technical:** support@parallax.com **Web Site:** www.parallax.com **Educational:** http://www.parallax.com/html\_pages/edu/

## **Continuous Rotation Servo (#900-00008)**

### General Information

The Parallax Continuous Rotation servo is ideal for robotic products that need a geared wheel drive or other projects that require a 360 degree rotation geared motor. The Parallax Continuous Rotation servo output gear shaft is a standard Futaba configuration. The servo can be adjusted with a small Phillips screw driver if the unit becomes out adjustment on its center set point. Servo is custom manufactured for Parallax by Futaba.

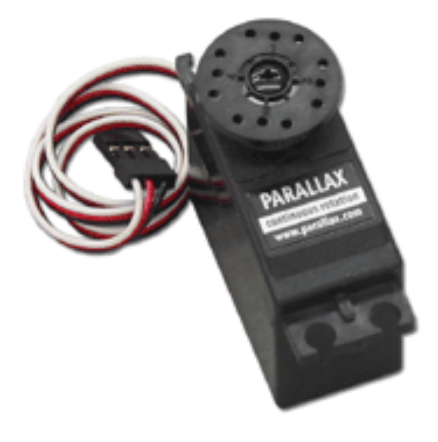

## **Technical Specifications**

- > Power 6vdc max
- > Average Speed 60 rpm Note: with 5vdc and no torque
- > Weight 45.0 grams/1.59oz
- > Torque 3.40 kg-cm/47oz-in
- $>$  Size mm (L x W x H) 40.5x20.0x38.0
- $>$  Size in (L x W x H) 1.60x.79x1.50
- > Manual adjustment port

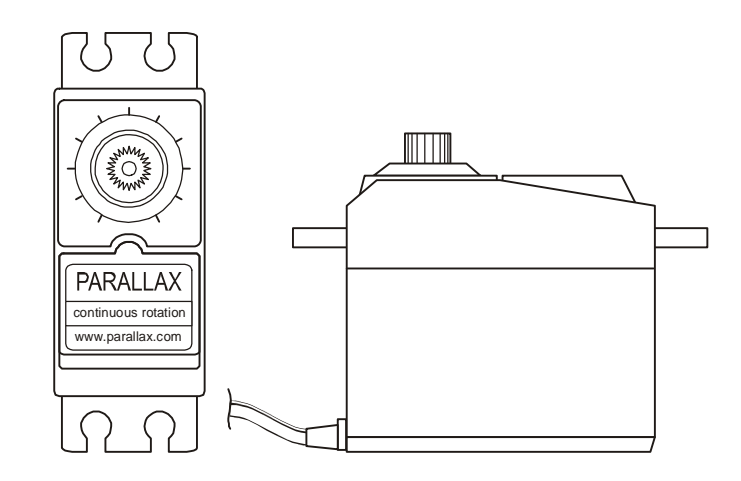

## **Adjusting the set point for the servo**

Using a Parallax screwdriver or an (0x40) size Phillips screw driver. Program the BASIC Stamp® microcontroller you are using with one of the following codes or setup your pulse generator to 1.5 ms at 20ms intervals. Once the pulses are generated and the servo is powered and connected. Insert the Phillips side of your screw driver in to the adjustment port. Once inserted you should be able to turn the internal potentiometer to the left and right. You should see the servo change direction also to the left and right. If not make sure you are making contact with the potentiometer. **Warning: do not press too hard you may do permanent damage to the servo**. To adjust the potentiometer turn to the left/right until the servo stops turning. Be sure to adjust the potentiometer slowly to in sure you do not pass the set point. If you do pass it the servo will change direction.

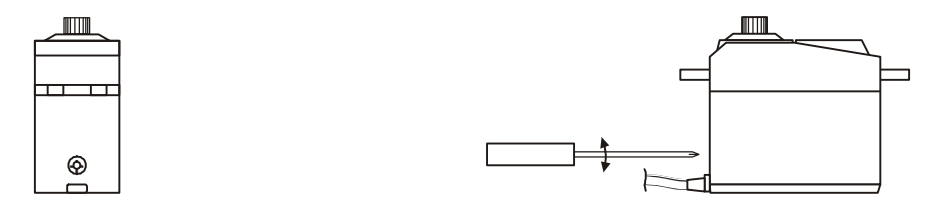

#### **BASIC Stamp 1 code**

```
SYMBOL Servo_pin = 0
Start:
 PULSOUT Servo_pin,150
 PAUSE 20
GOTO Start
```
#### **BASIC Stamp 2,2e,2ep code** Servo\_pin CON

Start: PULSOUT Servo\_pin,750 PAUSE 20 goto Start

#### **BASIC Stamp 2sx,2p24,2p40 code**

Servo\_pin CON Start: PULSOUT Servo\_pin,1875 PAUSE 20 GOTO Start

### **Servo Control from a BASIC Stamp microcontroller**

Parallax (www.parallax.com) publishes many circuits and examples to control servos. Most of these examples are available for download from our web site. On www.parallax.com type in "servo" and you'll find example codes below.

#### **Wiring setup**

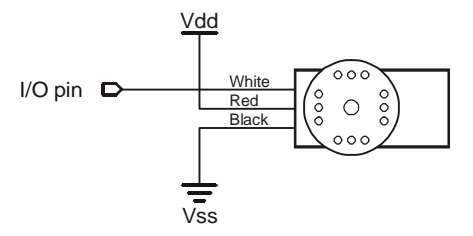

The servo is controlled by pulsing of its signal line. If you are using a Basic Stamp® microcontroller this is done with the 'pulsout' command. Below is PBASIC code that will help you with basic control of a servo. The code below will show center and then rotate the servo to the left and to the right then stop.

# **Basic Stamp 1 code**

FOR temp = 0 TO 200 ' PULSOUT Servo\_pin,150 PAUSE 20 NEXT FOR  $temp = 0$  TO 200 PULSOUT Servo\_pin,180 PAUSE 20 NEXT FOR temp =  $0$  TO 200 PULSOUT Servo\_pin,120 PAUSE 20 NEXT Stop

SYMBOL Temp = W0 <br>SYMBOL Servo\_pin = 0  $'V$  = 1/0 pin that is connect = 0  $\blacksquare$   $\blacksquare$ 

# **BASIC Stamp 2, 2e,2pe code**

FOR temp =  $0$  TO 200 PULSOUT servo\_pin,750 PAUSE 20 NEXT FOR temp =  $0$  TO 200 PULSOUT servo\_pin,900 PAUSE 20 NEXT FOR temp =  $0$  TO 200 PULSOUT servo\_pin,600 PAUSE 20 NEXT STOP

Word 'Work space for FOR NEXT<br>0  $17/0$  pin that is connect Servo\_pin CON 0 'I/O pin that is connected to servo

## **BASIC Stamp 2sx,2p24/40 code**

Temp VAR Word Work space for FOR NEXT<br>Servo\_pin CON 0 'I/O pin that is connect 'I/O pin that is connected to servo for temp =  $0$  to 200 pulsout Servo\_pin,1875 pause 20 next for temp =  $0$  to 200 pulsout Servo\_pin,2250 pause 20 next for temp =  $0$  to 200 pulsout Servo\_pin,1500 pause 20 next STOP

© 2004 Parallax, Inc. ï Continuous Rotation Servo (#900-00008) 4/29/2004 Version 1.3 **Page 3**

© 2004 Parallax, Inc. ï Continuous Rotation Servo (#900-00008) 4/29/2004 Version 1.3 **Page 4**